# rampedpyrox Documentation

Release 0.1.2

Jordon D. Hemingway

### Contents

| 7 | Indices and tables                    | 35             |
|---|---------------------------------------|----------------|
| 6 | 1                                     | 13<br>13<br>32 |
| 5 | License                               | 11             |
| 4 | Package features 4.1 Future Additions | <b>9</b><br>9  |
| 3 | How to Cite                           | 7              |
| 2 | Bug Reports                           | 5              |
| 1 | Package Information                   | 3              |

rampedpyrox is a Python package for analyzing experimental kinetic data and accompanying chemical/isotope compositional information. rampedpyrox is especially suited for comparing kinetic and isotope results from ramped-temperature instruments such as Ramped PyrOx, RockEval, pyrolysis gc (pyGC), thermogravimitry (TGA), etc. This package converts measured time-series data into rate/activation energy distributions using a selection of reactive continuum models, including the Distributed Activation Energy Model (DAEM) for non-isothermal data. Additionally, this package calculates the range of rate/activation energy values associated with each isotope "fraction" and performs necessary isotope corrections (blank, mass balance, kinetic fractionation).

Contents 1

2 Contents

## CHAPTER 1

### Package Information

Authors Jordon D. Hemingway (jordon\_hemingway@fas.harvard.edu)

Version 1.0.0

Release 24 July 2017

License GNU GPL v3 (or greater)

url http://github.com/FluvialSeds/rampedpyrox http://pypi.python.org/pypi/rampedpyrox

doi

| ampedpyrox Documentation, Release 0.1.2 |  |
|-----------------------------------------|--|
|                                         |  |
|                                         |  |
|                                         |  |
|                                         |  |
|                                         |  |
|                                         |  |
|                                         |  |
|                                         |  |
|                                         |  |
|                                         |  |
|                                         |  |
|                                         |  |
|                                         |  |
|                                         |  |
|                                         |  |
|                                         |  |
|                                         |  |
|                                         |  |
|                                         |  |
|                                         |  |
|                                         |  |

| CHAPTER | 2        |
|---------|----------|
| CHAFILI | <u>_</u> |

**Bug Reports** 

This software is still in active develpment. Please report any bugs directly to me.

## CHAPTER 3

How to Cite

When analyzing data with rampedpyrox to be used in a peer-reviewed journal, please cite this package as:

• J.D. Hemingway. *rampedpyrox*: open-source tools for thermoanalytical data analysis, 2016-, http://pypi.python. org/pypi/rampedpyrox [online; accessed 2017-08-07]

Additionally, please cite the following peer-reviewed manuscript describing the deveopment of the package and Ramped PyrOx data treatment:

• J.D. Hemingway et al. (2017) An inverse model to realte organic carbon reactivity to isotope composition from serial oxidation. *Biogeosciences Discussions*, in review.

If using Ramped PyrOx data generated by the NOSAMS instrument, the following manuscript contains relevant information regarding blank carbon composition, isotope mass balance, and the magnitude of the kinetic isotope effect:

• J.D. Hemingway et al. (2017) Assessing the blank carbon contribution, isotope mass balance, and kinetic isotope fractionation of the ramped pyrolysis/oxidation instrument at NOSAMS. *Radiocarbon*, **59**, 179-193.

## CHAPTER 4

### Package features

rampedpyrox currently contains the following features relevant to non-isothermal kinetic analysis:

- Stores and plots thermogram data
- Performs first-order DAEM inverse model to estimate activation energy distributions, p(0,E)
  - Regularizes ("smoothes") p(0,E) using Tikhonov Regularization
    - \* Automated or user-defined regularization value
- Calculates subset of p(0,E) contained in each RPO collection fraction
  - Automatically blank-corrects inputted isotope values using any known blank carbon composition
  - Corrects measured <sup>13</sup>C/<sup>12</sup>C ratios for the kinetic isotope effect (KIE) during heating
- Calculates and stores model performance metrics and goodness of fit statistics
- Generates plots of thermograms, p(0,E), and E vs. isotope values for each RPO fraction
- Allows for forward-modeling of any arbitrary time-temperature history, *e.g.* to determine the decomposition rates and isotope fractionation during geologic organic carbon matruation

#### **Future Additions**

Future versions of rampedpyrox will aim to include:

- Better support for isothermal experimental conditions
- Non-first-order kinetic models

| CH     | ۷ ۵- | <br>ᄝ    |
|--------|------|----------|
| $\Box$ | AP.  | $H \sim$ |

License

This product is licensed under the GNU GPL license, version 3 or greater.

12 Chapter 5. License

## CHAPTER 6

Table of contents

### **Comprehensive Walkthrough**

The following examples should form a comprehensive walkthough of downloading the package, getting thermogram data into the right form for importing, running the DAEM inverse model to generate an activation energy (E) probability density function [p(0,E)], determining the E range contained in each RPO fraction, correcting isotope values for blank and kinetic fractionation, and generating all necessary plots and tables for data analysis.

For detailed information on class attributes, methods, and parameters, consult the *Package Reference Documentation* or use the help() command from within Python.

#### Quick guide

Basic runthrough:

```
log10omega = 10, #assume a constant value of 10
        E_{max} = 350,
        E_min = 50,
        nE = 400)
#run the inverse model to generate an energy complex
ec = rp.EnergyComplex.inverse_model(
        daem,
        tg,
        lam = 'auto') #calculates best-fit lambda value
#forward-model back onto the thermogram
tg.forward_model(daem, ec)
#calculate isotope results
ri = rp.RpoIsotopes.from_csv(
        iso_data,
        daem,
        blk_corr = True, #uses values for NOSAMS instrument
        bulk_d13C_true = [-24.9, 0.1], #true d13C value
        mass\_err = 0.01,
        DE = 0.0018) #from Hemingway et al. (2017), Radiocarbon
#compare corrected isotopes and E values
print(ri.ri_corr_info)
```

#### Downloading the package

#### Using the pip package manager

rampedpyrox and the associated dependencies can be downloaded directly from the command line using pip:

```
$ pip install rampedpyrox
```

You can check that your installed version is up to date with the latest release by doing:

```
$ pip freeze
```

#### **Downloading from source**

Alternatively, rampedpyrox source code can be downloaded directly from my github repo. Or, if you have git installed:

```
$ git clone git://github.com/FluvialSeds/rampedpyrox.git
```

And keep up-to-date with the latest version by doing:

```
$ git pull
```

from within the rampedpyrox directory.

#### **Dependencies**

The following packages are required to run rampedpyrox:

- python  $\geq$  2.7, including Python 3.x
- matplotlib >= 1.5.2
- numpy >= 1.11.1
- pandas >= 0.18.1
- scipy >= 0.18.0

If downloading using pip, these dependencies (except python) are installed automatically.

#### **Optional Dependencies**

The following packages are not required but are highly recommended:

• ipython >= 4.1.1

Additionally, if you are new to the Python environment or programming using the command line, consider using a Python integrated development environment (IDE) such as:

- · wingware
- Enthought Canopy
- Anaconda
- Spyder

Python IDEs provide a "MATLAB-like" environment as well as package management. This option should look familiar for users coming from a MATLAB or RStudio background.

#### Getting data in the right format

#### Importing thermogram data

For thermogram data, this package requires that the file is in .csv format, that the first column is date\_time index in an hh:mm:ss AM/PM format, and that the file contains 'CO2\_scaled' and 'temp' columns<sup>1</sup>. For example:

| date_time   | temp      | CO2_scaled |
|-------------|-----------|------------|
| 10:24:20 AM | 100.05025 | 4.6        |
| 10:24:21 AM | 100.09912 | 5.3        |
| 10:24:22 AM | 100.11413 | 5.1        |
| 10:24:23 AM | 100.22759 | 4.9        |

Once the file is in this format, generate a string pointing to it in python like this:

```
#create string of path to data
tg_data = '/path_to_folder_containing_data/tg_data.csv'
```

<sup>&</sup>lt;sup>1</sup> Note: If analyzing samples run at NOSAMS, all other columns in the *tg\_data* file generated by LabView are not used and can be deleted or given an arbitrary name.

#### Importing isotope data

If you are importing isotope data, this package requires that the file is in .csv format and that the first two rows correspond to the starting time of the experiment and the initial trapping time of fraction 1, respectively. Additionally, the file must contain a 'fraction' column and isotope/mass columns must have ug\_frac, d13C, d13C\_std, Fm, and Fm std headers. For example:

| date_time   | fraction | ug_frac | d13C  | d13C_std | Fm     | Fm_std |
|-------------|----------|---------|-------|----------|--------|--------|
| 10:24:20 AM | -1       | 0       | 0     | 0        | 0      | 0      |
| 10:45:10 AM | 0        | 0       | 0     | 0        | 0      | 0      |
| 11:32:55 AM | 1        | 69.05   | -30.5 | 0.1      | 0.8874 | 0.0034 |
| 11:58:23 AM | 2        | 105.81  | -29.0 | 0.1      | 0.7945 | 0.0022 |

Here, the *ug\_frac* column is composed of manometrically determined masses rather than those determined by the infrared gas analyzer (IRGA, *i.e.* photometric). **Important:** The *date\_time* value for fraction '-1' must be the same as the *date\_time* value for the first row in the *tg\_data* thermogram file **and** the value for fraction '0' must the initial time when trapping for fraction 1 began.

Once the file is in this format, generate a string pointing to it in python like this:

```
#create string of path to data
iso_data = '/path_to_folder_containing_data/iso_data.csv'
```

#### Making a TimeData instance (the Thermogram)

Once the  $tg\_data$  string been defined, you are ready to import the package and generate an rp.RpoThermogram instance containing the thermogram data. rp.RpoThermogram is a subclass of rp.TimeData-broadly speaking, this handles any object that contains measured time-series data. It is important to keep in mind that your thermogram will be down-sampled to nt points in order to smooth out high-frequency noise and to keep Laplace transform matrices to a manageable size for inversion (see *Setting-up the model* below). Additionally, because the inversion model is sensitive to boundary conditions at the beginning and end of the run, there is an option when generating the thermogram instance to ensure that the baseline has been subtracted. Note that temperature and ppm CO2 uncertainty is not inputted – any noise is dealt with during regularization (see *Regularizing the inversion* below):

Plot the thermogram and the fraction of carbon remaining against temperature<sup>2</sup> or time:

<sup>&</sup>lt;sup>2</sup> Note: For the NOSAMS Ramped PyrOx instrument, plotting against temperature results in a noisy thermogram due to the variability in the ramp rate, dT/dt.

```
#plot results
ax[0, 0] = tg.plot(
       ax = ax[0, 0],
       xaxis = 'time',
       yaxis = 'rate')
ax[0, 1] = tg.plot(
       ax = ax[0, 1],
       xaxis = 'temp',
       yaxis = 'rate')
ax[1, 0] = tg.plot(
        ax = ax[1, 0],
        xaxis = 'time',
       yaxis = 'fraction')
ax[1, 1] = tg.plot(
       ax = ax[1, 1],
       xaxis = 'temp',
        yaxis = 'fraction')
#adjust the axes
ax[0, 0].set_ylim([0, 0.00032])
ax[0, 1].set_ylim([0, 0.0035])
ax[1, 1].set_xlim([375, 1200])
plt.tight_layout()
```

Resulting plots look like this:

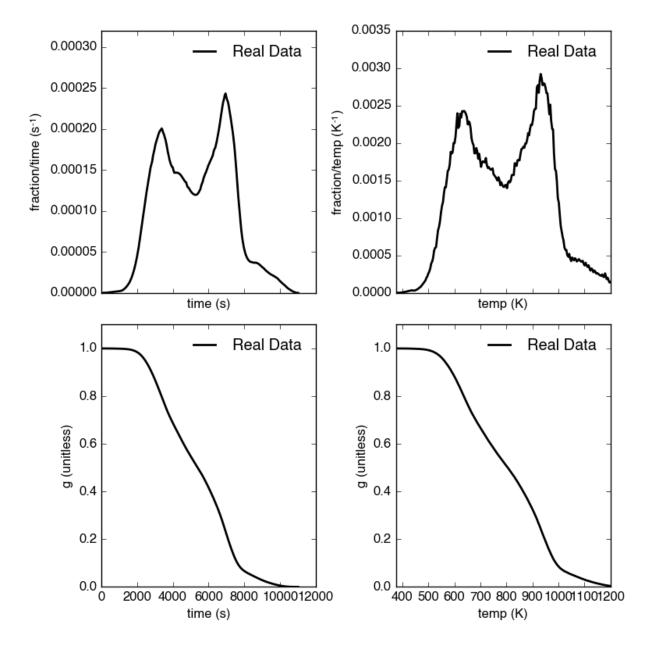

Additionally, thermogram summary info are stored in the *tg\_info* attribute, which can be printed or saved to a .csv file:

```
#print in the terminal
print(tg.tg_info)

#save to csv
tg.tg_info.to_csv('file_name.csv')
```

This will create a table similar to:

| 6.95e+03 |
|----------|
| 5.33e+03 |
| 1.93e+03 |
| 9.36e+02 |
| 8.00e+02 |
| 1.61e+02 |
| 2.43e-04 |
| 2.87e-04 |
|          |

#### Setting-up the model

#### The inversion transform

Once the rp.RpoThermogram instance has been created, you are ready to run the inversion model and generate a regularized and discretized probability density function (pdf) of the rate/activation energy distribution, p. For non-isothermal thermogram data, this is done using a first-order Distributed Activation Energy Model (DAEM)<sup>3</sup> by generating an rp.Daem instance containing the proper transform matrix, A, to translate between time and activation energy space<sup>4</sup>. This matrix contains all the assumptions that go into building the DAEM inverse model as well as all of the information pertaining to experimental conditions (e.g. ramp rate)<sup>5</sup>. Importantly, the transform matrix does not contain any information about the sample itself – it is simply the model "design" – and a single rp.Daem instance can be used for multiple samples provided they were analyzed under identical experimental conditions (however, this is not recommended, as subtle differences in experimental conditions such as ramp rate could exist).

One critical user input for the DAEM is the Arrhenius pre-exponential factor, *omega* (inputted here in log<sub>10</sub> form). Because there is much discussion in the literature over the constancy and best choice of this parameter (the so-called 'kinetic compensation effect' or KCE<sup>6</sup>), this package allows *log10omega* to be inputted as a constant, an array, or a function of E.

For convenience, you can create any model directly from either time data or rate data, rather than manually inputting time, temperature, and rate vectors. Here, I create a DAEM using the thermogram defined above and allow E to range from 50 to 400 kJ/mol:

<sup>&</sup>lt;sup>3</sup> Braun and Burnham (1999), *Energy & Fuels*, **13(1)**, 1-22 provides a comprehensive review of the kinetic theory, mathematical derivation, and forward-model implementation of the DAEM.

<sup>&</sup>lt;sup>4</sup> See Forney and Rothman (2012), *Biogeosciences*, **9**, 3601-3612 for information on building and regularizing a Laplace transform matrix to be used to solve the inverse model using the L-curve method.

<sup>&</sup>lt;sup>5</sup> See Hemingway et al. (2017), *Biogeosciences*, for a step-by-step mathematical derivation of the DAEM and the inverse solution applied here.

<sup>&</sup>lt;sup>6</sup> See White et al. (2011), *J. Anal. Appl. Pyrolysis*, **91**, 1-33 for a review on the KCE and choice of *log:sub:'10'omega*.

#### Regularizing the inversion

Once the model has been created, you must tell the package how much to 'smooth' the resulting p(0,E) distribution. This is done by choosing a *lam* value to be used as a smoothness weighting factor for Tikhonov regularization<sup>7</sup>. Higher values of *lam* increase how much emphasis is placed on minimizing changes in the first derivative at the expense of a better fit to the measured data, which includes analytical uncertainty. Rractically speaking, regularization aims to "fit the data while ignoring the noise." This package can calculate a best-fit *lam* value using the L-curve method<sup>5</sup>.

Here, I calculate and plot L curve for the thermogram and model defined above:

Resulting L-curve plot looks like this, here with a calculated best-fit lambda value of 0.414:

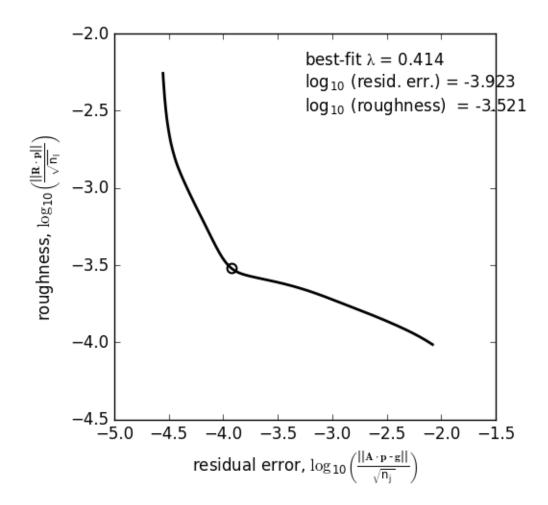

<sup>&</sup>lt;sup>7</sup> See Hansen (1994), *Numerical Algorithms*, **6**, 1-35 for a discussion on Tikhonov regularization.

#### Making a RateData instance (the inversion results)

After creating the rp.Daem instance and deciding on a value for lambda, you are ready to invert the thermogram and generate an Activation Energy Complex (EC). An EC is a subclass of the more general rp.RateData instance which, broadly speaking, contains all rate and/or activation energy information. That is, the EC contains an estimate of the underlying E distribution, p(0,E), that is intrinsic to a particular sample for a particular degradation experiment type (e.g. combustion, uv oxidation, enzymatic degradation, etc.). A fundamental facet of this model is the realization that degradation of any given sample can be described by a distribution of reactivities as described by activation energy.

Here I create an energy complex with lam set to 'auto':

```
ec = rp.EnergyComplex.inverse_model(
          daem,
          tg,
          lam = 'auto')
```

I then plot the resulting energy complex:

Resulting p(0,E) looks like this:

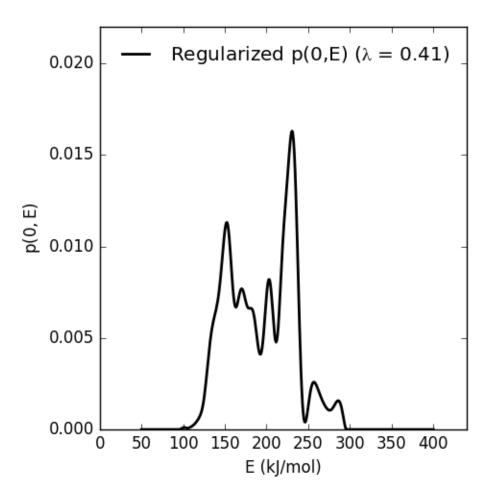

EnergyComplex summary info are stored in the ec\_info attribute, which can be printed or saved to a .csv file:

```
#print in the terminal
print(ec.ec_info)

#save to csv
ec.ec_info.to_csv('file_name.csv')
```

#### This will create a table similar to:

| E_max (kJ/mol)  | 230.45 |
|-----------------|--------|
| E_mean (kJ/mol) | 194.40 |
| E_std (kJ/mol)  | 39.58  |
| p0E_max         | 0.02   |

Additionally, goodness of fit residual RMSE and roughness values can be viewed:

```
#residual rmse for the model fit
ec.resid

#regularization roughness norm
ec.rgh
```

#### Forward modeling the estimated thermogram

Once the rp.EnergyComplex instance has been created, you can forward-model the predicted thermogram and compare with measured data using the forward\_model method of any rp.TimeData instance. For example:

```
tg.forward_model(daem, ec)
```

The thermogram is now updated with modeled data and can be plotted:

```
#make a figure
fig, ax = plt.subplots(2, 2,
       figsize = (8,8),
        sharex = 'col')
#plot results
ax[0, 0] = tg.plot(
       ax = ax[0, 0],
        xaxis = 'time',
        yaxis = 'rate')
ax[0, 1] = tg.plot(
        ax = ax[0, 1],
        xaxis = 'temp',
       yaxis = 'rate')
ax[1, 0] = tg.plot(
       ax = ax[1, 0],
        xaxis = 'time',
        yaxis = 'fraction')
ax[1, 1] = tg.plot(
        ax = ax[1, 1],
        xaxis = 'temp',
        yaxis = 'fraction')
#adjust the axes
ax[0, 0].set_ylim([0, 0.00032])
ax[0, 1].set_ylim([0, 0.0035])
ax[1, 1].set_xlim([375, 1200])
plt.tight_layout()
```

Resulting plot looks like this:

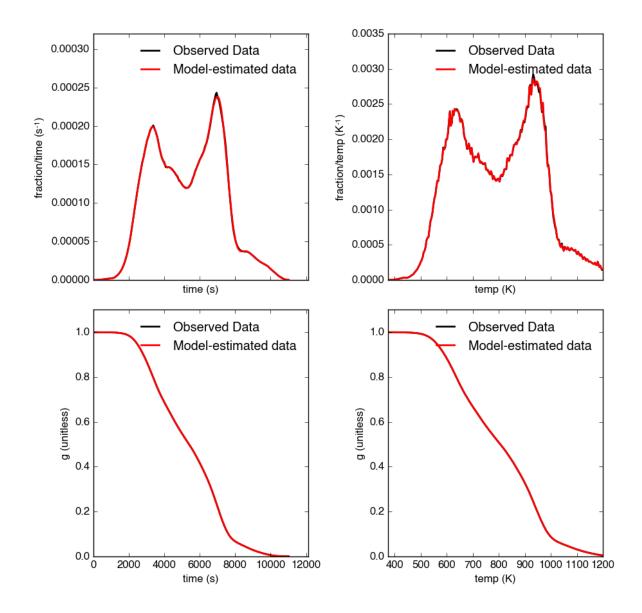

#### Predicting thermograms for other time-temperature histories

One feature of the rampedpyrox package is the ability to forward-model degradation rates for any arbitrary time-temperature history once the estimated p(0,E) distribution has been determined. This allows users the ability to:

- Quickly analyze a small amount of sample with a fast ramp rate in order to estimate p(0,E), then forward-model the thermogram for a typical ramp rate of 5K/min in order to determine the best times to toggle gas collection fractions.
  - This feature could allow for future development of an automated Ramped PyrOx system.
- Manipulate oven ramp rates and temperature programs in an similar way to a gas chromatograph (GC) in order to separate co-eluting components, mimic real-world environmental heating rates, etc.
- Predict petroleum maturation and evolved gas isotope composition over geologic timescales<sup>8</sup>.

<sup>&</sup>lt;sup>8</sup> See Dieckmann (2005) *Marine and Petroleum Geology*, **22**, 375-390 and Dieckmann et al. (2006) *Marine and Petroleum Geologoy*, **23**, 183-199 for a discussion on the limitations of predicting organic carbon maturation over geologic timescales using laboratory experiments.

Here, I will use the above-created p(0,E) energy complex to generate a new DAEM with a ramp rate of 15K/min up to 950K, then hold at 950K:

```
#import modules
import numpy as np
#extract the Ee array from the energy complex
E = ec.E
#make an array of 350 points going from 0 to 5000 seconds
t = np.linspace(0, 5000, 350)
#calculate the temperature at each timepoint, starting at 373K
T = 373 + (15./60) *t
ind = np.where(T > 950)
T[ind] = 950
#use the same log10omega value as before
log10omega = 10
#make the new model
daem_fast = rp.Daem(
        Ε,
        log10omega,
        t,
        T)
#make a new thermogram instance by inputting the time
# and temperature arrays. This "sets up" the thermogram
# for forward modeling
tg_fast = rp.RpoThermogram(t, T)
#forward-model the energy complex onto the new thermogram
tg_fast.forward_model(daem_fast, ec)
```

**Note:** Because a portion of this time-temperature history is isothermal, this calculation will inevitably divide by  $\theta$  while calculating some metrics. As a result, it will generate some warnings and will fail to calculate an average decay temperature. Results plotted against time are still valid and robust.

The *tg\_fast* thermogram now contains modeled data and can be plotted:

```
yaxis = 'rate')
ax2 = tg_fast.plot(
       ax = ax2,
       xaxis = 'time',
       yaxis = 'fraction')
#plot time-temperature history
ax3.plot(
       tg_fast.t,
       tg_fast.T,
       linewidth = 2,
       color = 'k')
#set labels
ax3.set_xlabel('time (s)')
ax3.set_ylabel('Temp. (K)')
#adjust the axes
ax1.set_ylim([0, 0.0008])
ax3.set_yticks([300, 500, 700, 900, 1100])
plt.tight_layout()
```

Which generates a plot like this:

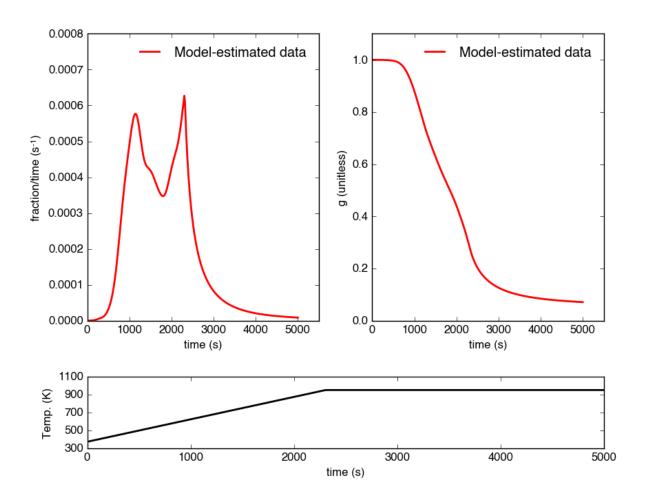

#### Importing and correcting isotope values

At this point, the thermogram, DAEM model, and p(0,E) distribution have all been created. Now, the next step is to import the RPO isotope values and to calculate the distribution of E values corresponding to each RPO fraction. This is This is done by creating an rp.RpoIsotopes instance using the from\_csv method. If the sample was run on the NOSAMS Ramped PyrOx instrument, setting blank\_corr = True and an appropriate value for mass\_err will automatically blank-correct values according to the blank carbon estimation of Hemingway et al. (2017), Radiocarbon<sup>910</sup>. Additionally, if <sup>13</sup>C isotope composition was measured, these can be further corrected for any mass-balance discrepancies and for kinetic isotope fractionation within the RPO instrument<sup>59</sup>.

Here I create an  ${\tt rp.RpoIsotopes}$  instance and input the measured data:

```
ri = rp.RpoIsotopes.from_csv(
    iso_data,
    daem,
    ec,
    blk_corr = True,
    bulk_d13C_true = [-25.0, 0.1], #measured true mean, std.
```

<sup>&</sup>lt;sup>9</sup> Hemingway et al., (2017), *Radiocarbon*, determine the blank carbon flux and isotope composition for the NOSAMS instrument. Additionally, this manuscript estimates that a DE value of 0.3 - 1.8 J/mol best explains the NOSAMS Ramped PyrOx stable-carbon isotope KIE.

<sup>10</sup> Blank composition calculated for other Ramped PyrOx instuments can be inputted by changing the default blk\_dl3C, blk\_flux, and blk\_Fm parameters.

```
mass_err = 0.01, #1 percent uncertainty in mass
DE = 0.0018) #1.8 J/mol for KIE
```

While creating the *RpoIsotopes* instance and correcting isotope composition, this additionally calculated the distribution of E values contained within each RPO fraction. That is, carbon described by this distribution will decompose over the inputted temperature ranges and will result in the trapped CO<sub>2</sub> for each fraction<sup>5</sup>. These distributions can now be compared with measured isotopes in order to determine the relationship between isotope composition and reaction energetics.

A summary table can be printed or saved to .csv according to:

```
#print to terminal
print(ri.ri_corr_info)

#save to .csv file
ri.ri_corr_info.to_csv('file_to_save.csv')
```

**Note:** This displays the fractionation, mass-balance, and KIE corrected isotope values. To view raw (inputted) values, use  $ri\_raw\_info$  instead.

| - TO1 . | .11  | 1          |    | . 11  |        | 1   |     |
|---------|------|------------|----|-------|--------|-----|-----|
| Thie    | 3371 | result in  | 9  | table | cimi   | ar  | to: |
| 11113   | WIII | I Couit II | ıa | taute | SIIIII | ıaı | w.  |

|   | t0   | tf (s) | Е        | E_std | mass   | mass_std | d13C   | d13C_std | Fm   | Fm_std |
|---|------|--------|----------|-------|--------|----------|--------|----------|------|--------|
|   | (s)  |        | (kJ/mol) |       | (ugC)  |          | (VPDB) |          |      |        |
| 1 | 754  | 2724   | 134.12   | 8.83  | 68.32  | 0.70     | -29.40 | 0.15     | 0.89 | 3.55e- |
|   |      |        |          |       |        |          |        |          |      | 3      |
| 2 | 2724 | 3420   | 148.01   | 6.96  | 105.55 | 1.06     | -27.99 | 0.15     | 0.80 | 2.21e- |
|   |      |        |          |       |        |          |        |          |      | 3      |
| 3 | 3420 | 3966   | 158.84   | 7.47  | 82.42  | 0.83     | -26.76 | 0.15     | 0.68 | 2.81e- |
|   |      |        |          |       |        |          |        |          |      | 3      |
| 4 | 3966 | 4718   | 173.13   | 8.55  | 92.56  | 0.93     | -25.14 | 0.15     | 0.46 | 3.21e- |
|   |      |        |          |       |        |          |        |          |      | 3      |
| 5 | 4718 | 5553   | 190.67   | 10.82 | 85.56  | 0.86     | -25.33 | 0.15     | 0.34 | 2.82e- |
|   |      |        |          |       |        |          |        |          |      | 3      |
| 6 | 5553 | 6328   | 209.20   | 10.59 | 98.43  | 0.98     | -24.29 | 0.15     | 0.11 | 2.22e- |
|   |      |        |          |       |        |          |        |          |      | 3      |
| 7 | 6328 | 6940   | 222.90   | 8.12  | 101.50 | 1.01     | -22.87 | 0.15     | 0.02 | 1.91e- |
|   |      |        |          |       |        |          |        |          |      | 3      |
| 8 | 6940 | 7714   | 231.30   | 7.13  | 125.57 | 1.26     | -21.88 | 0.15     | 0.01 | 1.81e- |
|   |      |        |          |       |        |          |        |          |      | 3      |
| 9 | 7714 | 11028  | 260.63   | 17.77 | 86.55  | 0.90     | -23.57 | 0.16     | 0.04 | 2.42e- |
|   |      |        |          |       |        |          |        |          |      | 3      |

Additionally, the E distributions contained within each RPO fraction can be plotted along with isotope vs. E cross plots. Here, I'll plot the distributions and cross plots for both <sup>13</sup>C and <sup>14</sup>C (corrected). Lastly, I'll plot using the raw (uncorrected) <sup>13</sup>C values as a comparison:

```
ax[0, 1] = ri.plot(
       ax = ax[0, 1],
       plt_var = 'd13C',
       plt_corr = True)
ax[1, 0] = ri.plot(
       ax = ax[1, 0],
       plt_var = 'Fm',
       plt_corr = True)
ax[1, 1] = ri.plot(
       ax = ax[1, 1],
        plt_var = 'd13C',
       plt_corr = False) #plotting raw values
#adjust the axes
ax[0,0].set_xlim([100,300])
ax[0,1].set_ylim([-30,-21])
ax[1,1].set_ylim([-30,-21])
plt.tight_layout()
```

Which generates a plot like this:

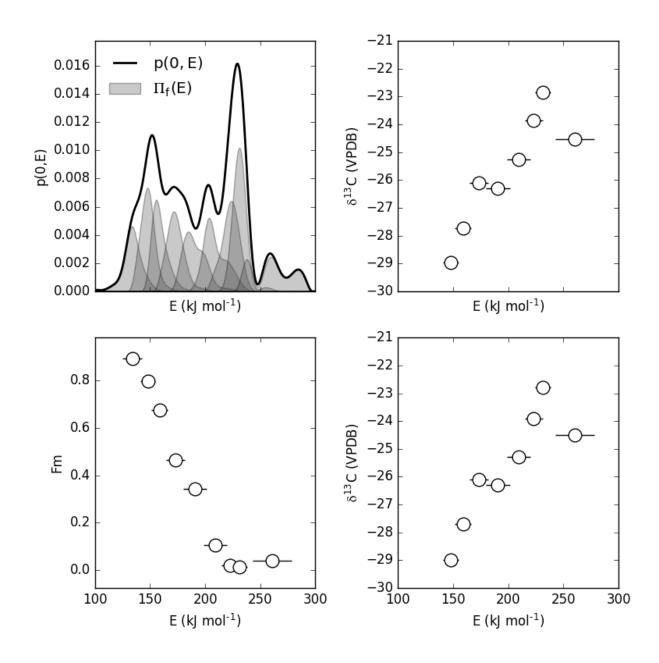

#### Additional Notes on the Kinetic Isotope Effect (KIE)

While the KIE has no effect on Fm values since they are fractionation-corrected by definition<sup>11</sup>, mass-dependent kinetic fractionation effects must be explicitly accounted for when estimating the source carbon stable isotope composition during any kinetic experiment. For example, the KIE can lead to large isotope fractionation during thermal generation of methane and natural gas over geologic timescales<sup>8</sup> or during photodegradation of organic carbon by *uv* light<sup>12</sup>.

As such, the rampedpyrox package allows for direct input of DE values [DE = E( $^{13}$ C) - E( $^{12}$ C), in kJ/mol] when correcting Ramped PyrOx isotopes. However, the magnitude of this effect is likely minimal within the NOSAMS Ramped PyrOx instrument – Hemingway et al. (2017), *Radiocarbon* determined a best-fit value of 0.3e-3 - 1.8e-3

 $<sup>^{11}</sup>$  See Stuiver and Polach (1977), Radiocarbon, 19(3), 355-363 for radiocarbon notation and data treatment.

<sup>&</sup>lt;sup>12</sup> See Follett et al. (2014), PNAS, **111**, 16706-16711 for details on serial oxidation of DOC by uv light.

kJ/mol for a suite of standard reference materials<sup>9</sup> – and will therefore lead to small isotope corrections for samples analyzed on this instrument (*i.e.* << 1 per mille)

#### Plotting raw thermogram and isotope data

Finally, once a thermogram and isotope result instance have been made, once can additionally plot the raw thermogram and isotope data according to:

Resulting thermogram and isotope plot looks like this:

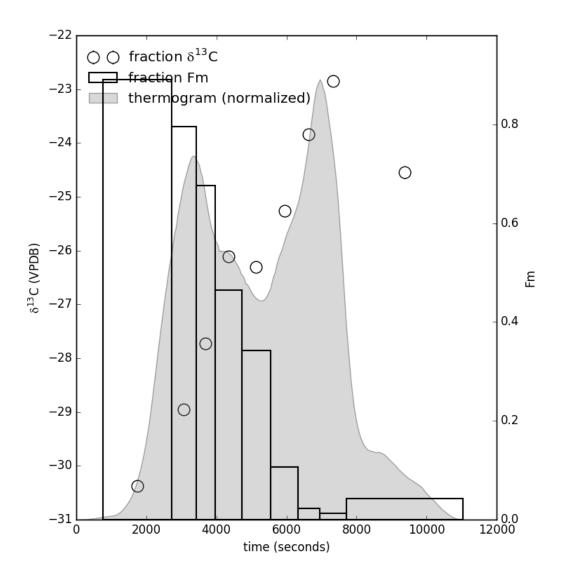

#### **Notes and References**

### **Package Reference Documentation**

The following classes and methods form the *rampedpyrox* package:

### Ramped PyrOx classes

| rampedpyrox.RpoThermogram |                        |
|---------------------------|------------------------|
| rampedpyrox.Daem          |                        |
| rampedpyrox.EnergyComplex |                        |
|                           | Continued on next page |

#### Table 6.1 – continued from previous page

rampedpyrox.RpoIsotopes

rampedpyrox.RpoThermogram

rampedpyrox.Daem

rampedpyrox.EnergyComplex

rampedpyrox.Rpolsotopes

#### Ramped PyrOx methods

| rampedpyrox.assert_len       |
|------------------------------|
| rampedpyrox.calc_L_curve     |
| rampedpyrox.derivatize       |
| rampedpyrox.extract_moments  |
| rampedpyrox.plot_tg_isotopes |

rampedpyrox.assert len

rampedpyrox.calc\_L\_curve

rampedpyrox.derivatize

rampedpyrox.extract\_moments

rampedpyrox.plot\_tg\_isotopes

#### References

The following references were used during creation of the core rampedpyrox pacakge or provide information regarding the choice of user-inputted parameters (i.e. omega, lambda, and DE).

- [1] R.L Braun and A.K. Burnham (1987) Analysis of chemical reaction kinetics using a distribution of activation energies and simpler models. *Energy & Fuels*, **1**, 153-161.
- [2] B. Cramer (2004) Methane generation from coal during open system pyrolysis investigated by isotope specific, Gaussian distributed reaction kinetics. *Organic Geochemistry*, **35**, 379-392.
- [3] V. Dieckmann (2005) Modeling petroleum formation from heterogeneous source rocks: The influence of frequency factors on activation energy distribution and geological prediction. *Marine and Petroleum Geology*, **22**, 375-390.
- [4] D.C. Forney and D.H. Rothman (2012) Common structure in the heterogeneity of plant-matter decay. *Journal of the Royal Society Interface*, rsif.2012.0122.
- [5] D.C. Forney and D.H. Rothman (2012) Inverse method for calculating respiration rates from decay time series. *Biogeosciences*, **9**, 3601-3612.
- [6] P.C. Hansen (1994) Regularization tools: A Matlab package for analysis and solution of discrete ill-posed problems. *Numerical Algorithms*, **6**, 1-35.
- [7] J.D. Hemingway et al. (2017) Assessing the blank carbon contribution, isotope mass balance, and kinetic isotope fractionation of the ramped pyrolysis/oxidation instrument at NOSAMS. *Radiocarbon*, **59**, 179-193.

- [8] C.C. Lakshmananan et al. (1991) Implications of multiplicity in kinetic parameters to petroleum exploration: Distributed activation energy models. *Energy & Fuels*, **5**, 110-117.
- [9] Rosenheim et al. (2008) Antarctic sediment chronology by programmed-temperature pyrolysis: Methodology and data treatment. *Geochemistry, Geophysics, Geosystems*, **9(4)**, GC001816.
- [10] J.E. White et al. (2011) Biomass pyrolysis kinetics: A comparative critical review with relevant agricultural residue case studies. *Journal of Analytical and Applied Pyrolysis*, **91**, 1-33.

# $\mathsf{CHAPTER}\ 7$

### Indices and tables

- genindex
- search